Crésus Lohnbuchhaltung

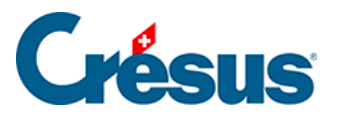

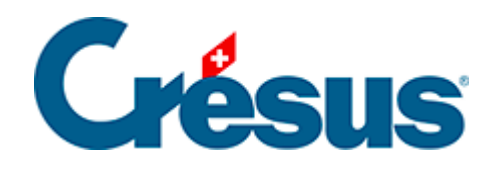

## **Crésus Lohnbuchhaltung**

## [4.5 - Ein Angestellter verlässt das Unternehmen](#page-2-0)

<span id="page-2-0"></span>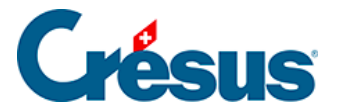

## **4.5 - Ein Angestellter verlässt das Unternehmen**

Verlässt ein Angestellter das Unternehmen, ist bei den Daten des Angestellten in der Registerkarte Personalien nur das Austrittsdatum zu erfassen. Wenn Sie seinen letzten Lohn berechnen, passt Crésus alle betroffenen Felder an.

- Ändern Sie die Daten von Priska AMSTUTZ und geben Sie als Austrittsdatum den 15.11. ein. Berechnen Sie anschliessend ihren Lohn.
- Prüfen Sie die verschiedenen Beträge: Sie werden alle pro rata temporis berechnet.
- Der 13. Monatslohn wird mit diesem Lohn automatisch ausbezahlt.